# **Training Credits**

## **Mentoring sessions through MOMENTS can count toward the [Leadership Development Rule](https://www.sos.mo.gov/cmsimages/adrules/csr/current/1csr/1c20-6.pdf) requirements.\***

**All professional development completed by staff can be logged and tracked within the Team Member Training Portal (TMTP), which is located within the [ESS Portal.](https://ess.mo.gov)**

#### **Follow these steps once you've logged into your ESS Portal:**

- Click on "My Information" on the top toolbar.
- Select "My Development" from the dropdown menu.
- Click "View Training Log" to view the trainings you have completed.
- Click "Add Training" to log in-person trainings.
	- Within the "Title" box, type "Mentorship Meeting."
	- $\cdot$  Enter the appropriate length of the meeting.
	- $\cdot$  Enter the completion date that the meeting took place.
	- Click "Submit."

### **Watch a [video tutorial](https://www.linkedin.com/learning/content/1102869?u=35674036) on how to log your development hours in TMTP.**

#### **More information on professional development can be found at the [Missouri Talent Development website](https://training.oa.mo.gov).**

*\*Please check with your department's MOMENTS administrators to confirm whether or not mentoring hours can be counted toward the Leadership Development Rule.*

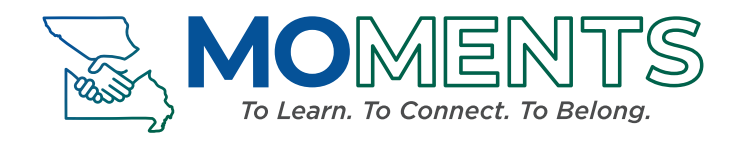

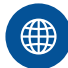

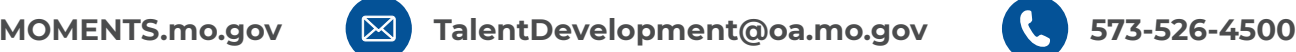